## **Table of Contents**

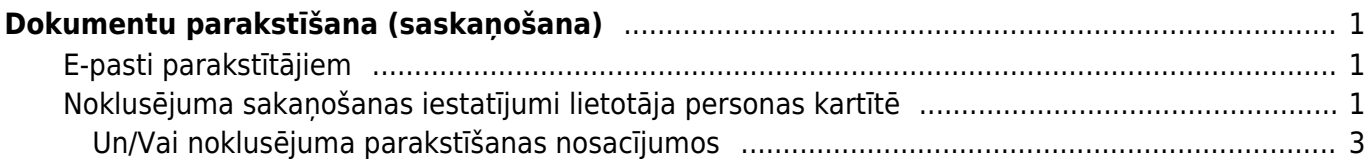

# <span id="page-2-0"></span>**Dokumentu parakstīšana (saskaņošana)**

Daudziem "Directo" dokumentiem (piemēram, pirkuma pasūtījumiem, rēķiniem, algu aprēķiniem) var iestatīt parakstīšanas funkcionalitāti.

Var iestatīt, ka dokumentos automātiski nonāk parakstītāji un, ja nepieciešams, var iestatīt arī secīgu parakstīšanas procesu un iespējot iegrāmatošanu tikai tad, kad dokuments ir pilnīgi parakstīts vai arī ieguvis konkrētu parakstīšanas punktu skaitu.

Parakstītājiem no sistēmas automātiski var izsūtīt e-pastus par dokumentiem, kuri viņiem jāparaksta.

Visbiežāk parakstītāji paraksta dokumentus atskaitē Saskaņošana, kurā var vienlaicīgi parakstīt vairākus dokumentus.

## <span id="page-2-1"></span>**E-pasti parakstītājiem**

[Parakstītāji var saņemt e-pastus par dokumentiem, kuri viņiem jāparaksta. E-pasti tiek nosūtīti uz](https://wiki.directo.ee/_media/lv/proceeding/dok_virz_7.png) [lietotāja kartītē norādīto e-pasta adresi.](https://wiki.directo.ee/_media/lv/proceeding/dok_virz_7.png)

> Šeit ir Directo dokuments(i), kuriem nepieciešama Jūsu uzmanība: Directo: https://directo.gate.ee/ocra\_demo\_marija\_lv

Pirkuma rēķins: 100003 Piegādātājs: 2 ADDINOL Latvia SIA Līdz datumam: 16.12.2017 https://directo.gate.ee/ocra\_demo\_marija\_lv/or\_arve.asp?m=1&number=100003

Lai parakstītāji saņemtu e-pastus ar dokumentiem, kuri viņiem jāparaksta, ir jāiestata, kurās dienās un cikos no sistēmas automātiski jātiek izsūtītiem e-pastiem. Lai to iestatītu:

1) No galvenās izvēlnes jādodas uz UZSTĀDĪJUMI → Galvenie uzstādījumi → Apstiprināšanas nosacījumi / Saskaņošana

2) Lai e-pastu saņemtu parakstītāji, pie uztādījuma **Saskaņotāja brīdinājums** ir jānorāda opcija **Parakstītājs**. Pie uzstādījuma **Saskaņošanas brīdinājuma intervāls (stundās, kad brīdinājums tiks nosūtīts)** ir jānorāda, cikos no sistēmas parakstītājiem ir jāizsūta e-pasti (piemēram, ja plkst. 10:00 un 15:00, tad ir jānorāda 10,15) un pie uzstādījuma **Saskaņošanas brīdīnājums dienās, kas brīdinājums tiks nosūtīts (1=Pirmdiena…7=Svētdiena)** ir jānorāda dienas, kurās parakstītājiem ir jāsanem e-pasti (piemēram, ja katru dienu no pirmdienas līdz piektdienai, tad jānorāda 1,2,3,4,5).

3) Lai saglabātu norādītos iestatījumus, jānospiež poga Saglabāt.

### <span id="page-2-2"></span>**Noklusējuma sakaņošanas iestatījumi lietotāja personas kartītē**

[Lietotāja personas kartītē var norādīt, kādos dokumentos viņu iekļaut kā parakstītāju pēc](https://wiki.directo.ee/_media/lv/proceeding/dok_virz_9.png) [noklusējuma, ar kādām tiesībām, kā arī norādīt lietotājam aizstājēju un pēc nepieciešamības –](https://wiki.directo.ee/_media/lv/proceeding/dok_virz_9.png) [aizstāšanas periodu. Lietotāja personas kartīti var atvērt no sistēmas iestatījumu lietotāju saraksta,](https://wiki.directo.ee/_media/lv/proceeding/dok_virz_9.png) [uzklikšķinot uz grupas nosaukuma:](https://wiki.directo.ee/_media/lv/proceeding/dok_virz_9.png)

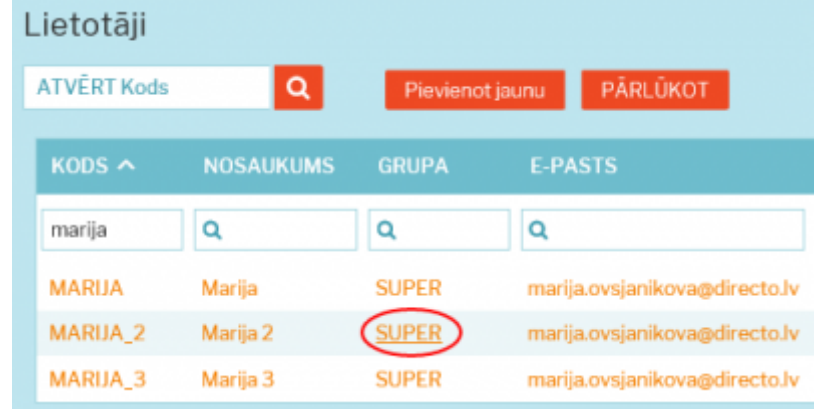

[Šeit, piemēram, ir norādīts, ka lietotājam MARIJA\\_2 ir jābūt parakstītājam visiem pirkuma rēķiniem virs](https://wiki.directo.ee/_media/lv/proceeding/dok_virz_10.png) [summas 100, līdz summai 1000 un kā aizstājējs – MARIJA\\_3:](https://wiki.directo.ee/_media/lv/proceeding/dok_virz_10.png)

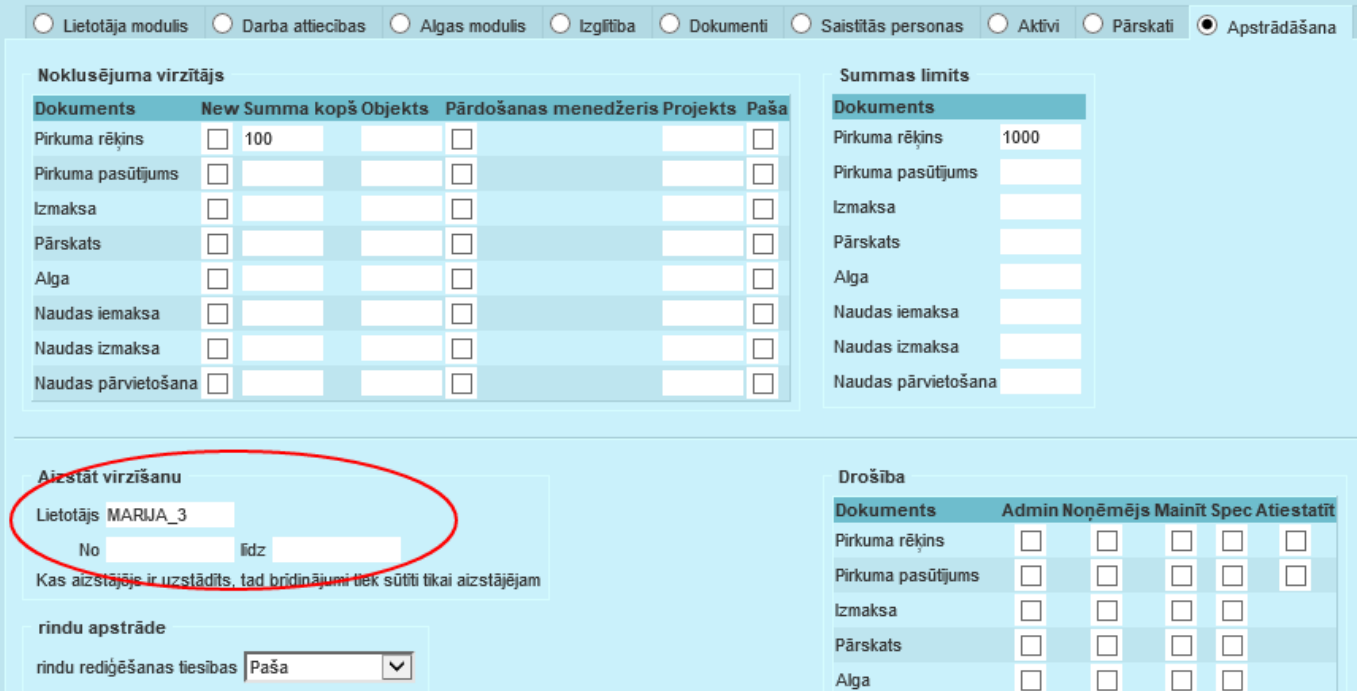

#### [Kā arī lietotājam ir dotas tiesības mainīt parakstītājus un veikt šīs izmaiņas no atskaites Saskaņošana:](https://wiki.directo.ee/_media/lv/proceeding/dok_virz_11.png)

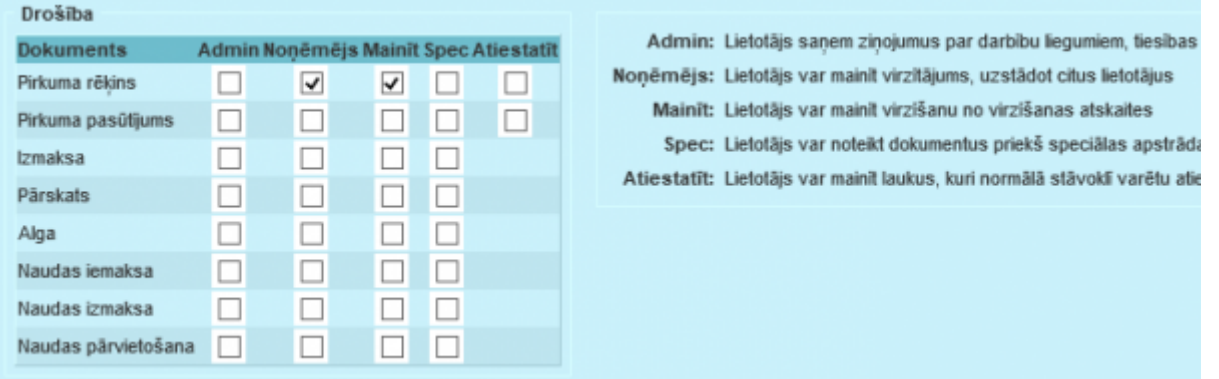

[Paziņojums par aizstāšanu būs aizstājējam redzams atskaitē Saskaņošana:](https://wiki.directo.ee/_media/lv/proceeding/dok_virz_12.png)

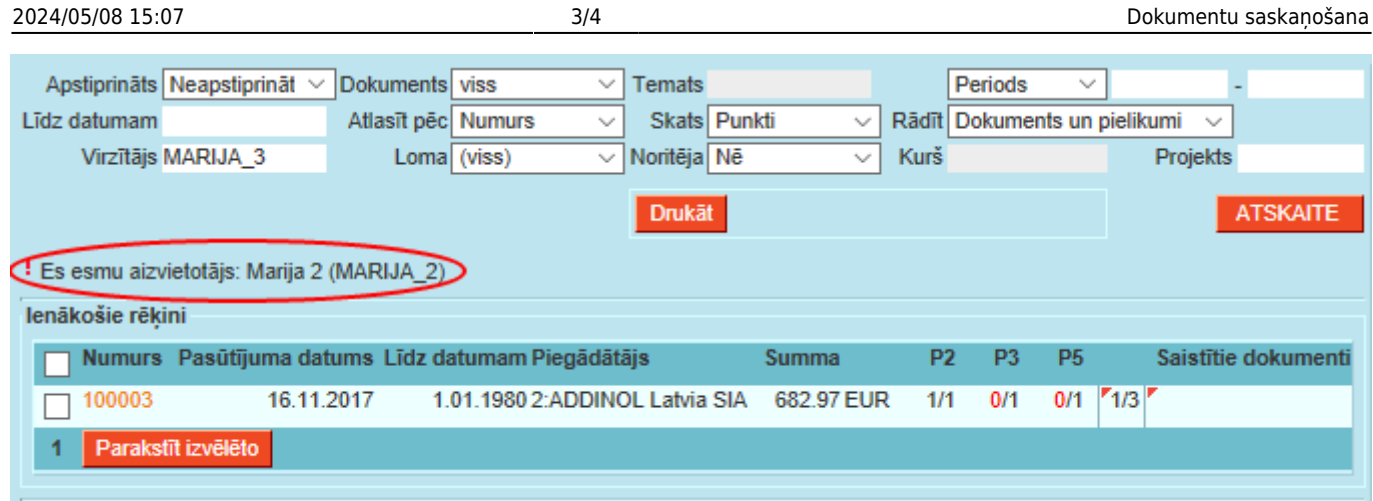

#### [Šādi izskatās atzīme par parakstīšanu no aizvietotāja:](https://wiki.directo.ee/_media/lv/proceeding/dok_virz_13.png)

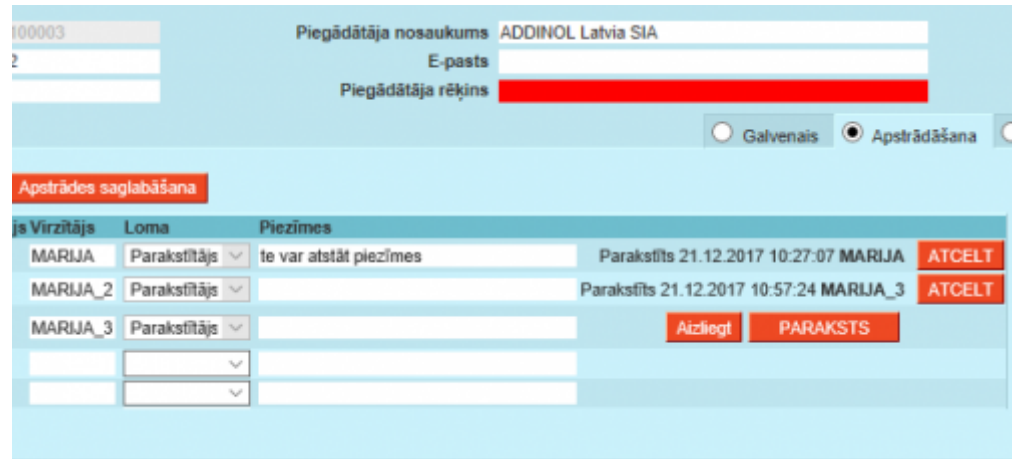

#### [Noklusējuma iestatījumu personas kartiņā atšifrējums:](https://wiki.directo.ee/_media/lv/proceeding/dok_virz_15.png)

New: Lietotājs ir pievienots kā virzītājs jebkurā jaunā dokumentā Summa kopš: Lietotājs ir pievienots kā virzītājs, pēc dokumenta saglabāšanas, ja dokumenta summa pārsniedz šeit definēto summu Objekts: Lietotājs ir pievienots kā virzītājs dokumentā pēc dokumenta objekta saglabāšanas, kurš satur šeit definētos objektus Pārdošanas menedžeris: Lietotājs ir pievienots kā apstrādātājs dokumentā pēc saglabāšanas gadījumā, ja viņš/viņa ir vadītājs projektam, kas saistīts ar dokumentu Paša: Lietotājs ir pievienots kā virzītājs katrā sevis/paša veidotajā dokumentā Summas limits: Limits līdz kuram drīkst parakstīt (dokuments neapstiprinās, ja parakstītājam nebūs pietiekošs summas limits)

#### <span id="page-4-0"></span>**Un/Vai noklusējuma parakstīšanas nosacījumos**

Vienu dokumenta veidu noklusējuma parakstīšanas nosacījumiem var pievienot vairākas reizes, tad katra rindiņa tiks apvienota ar iepriekšējo, pielietojot Vai. Savukārt, visi nosacījumi, kas ir iekļauti vienā rindiņā, tiek apvienoti zem Un. Piemēram, šis saskaņotājs ir kā noklusējuma saskaņotājs ienākošajiem rēķiniem, kuros viņš ir 1. kā projekta vadītājs VAI 2. kuros ir izdevumu konts 7761 un summa virs 500.

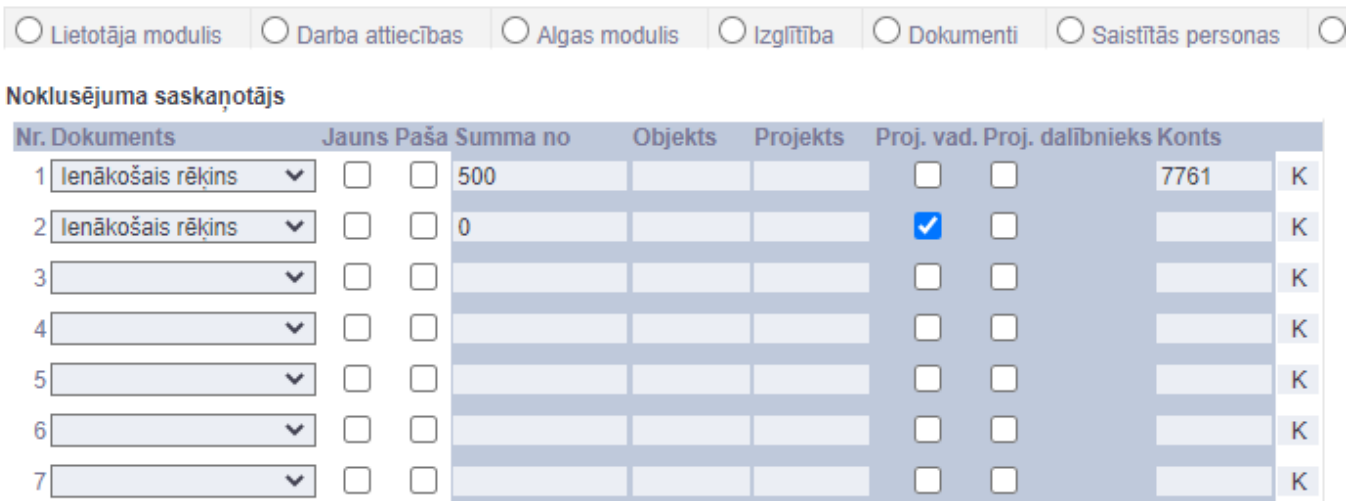

From: <https://wiki.directo.ee/> - **Directo Help**

Permanent link: **[https://wiki.directo.ee/lv/yld\\_aru\\_menetlus?rev=1647254349](https://wiki.directo.ee/lv/yld_aru_menetlus?rev=1647254349)**

Last update: **2022/03/14 12:39**